## **Messages Panel**

A **Messages** Panel has been implemented that allows you to see all Information, Warning and Error messages from the current session. Previously, all messages were displayed as individual pop-up messages.

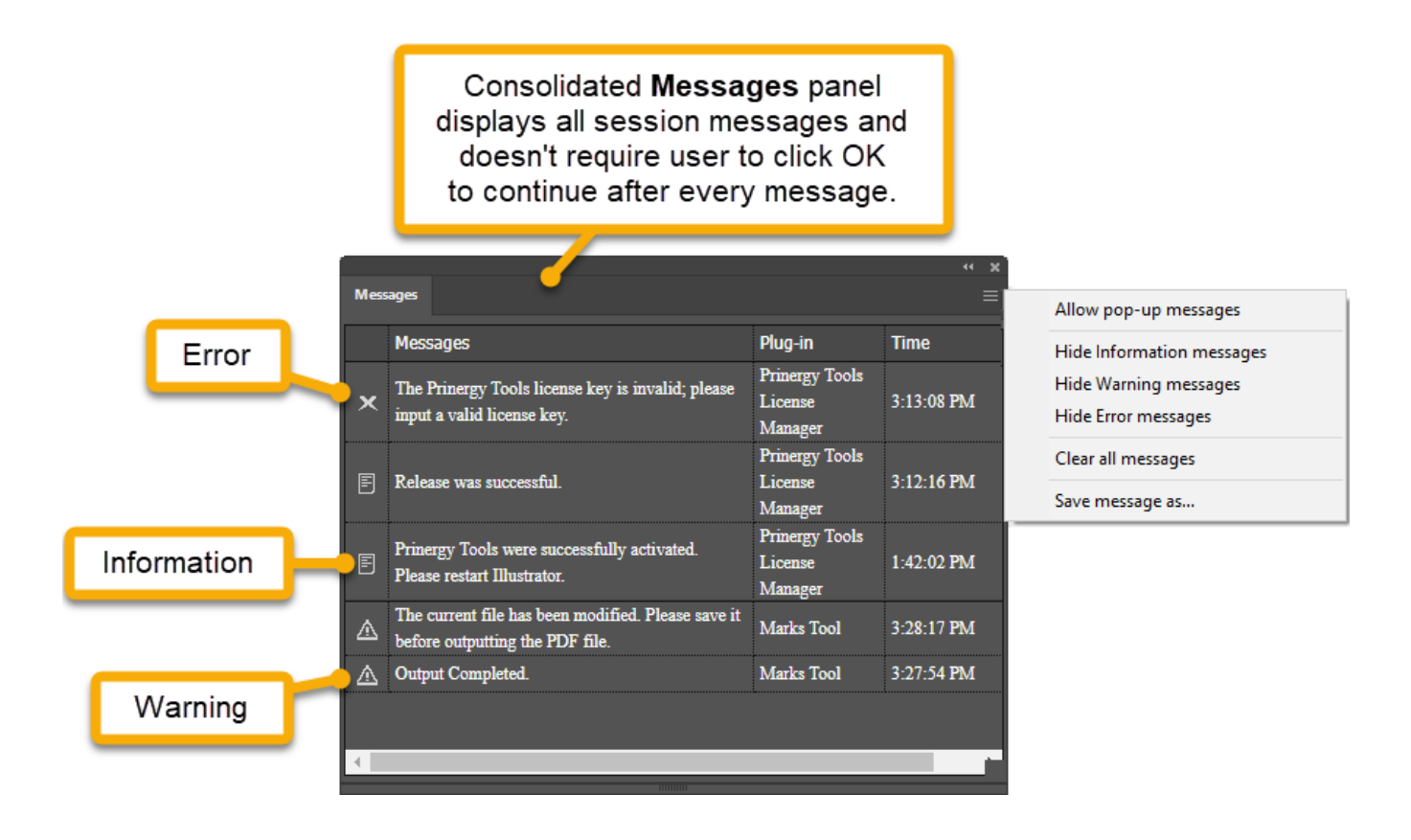

You can display or hide the Messages panel by selecting **Messages** under **Prinergy Tools** in the **Windows** menu. The **Messages** panel acts like any other tool, and can be minimized and docked.

You can filter messages in real time by selecting/deselecting **Hide Information / Warning / Error** messages. Choose **Clear all messages** to clear the panel.

**Save message as..**. allows you to save session messages as **info\_log.csv** files.

Turn off pop-up messages

Optionally, you can choose to hide all pop-up messages by deselecting **Allow pop-up messages**. Disabling pop-up messages can streamline your work, because pop-up messages are modal and prevent any further action until you acknowledge the message by pressing **OK** in the pop-up dialog.

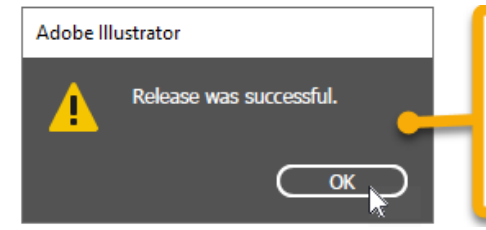

Modal pop-up<br>messages always<br>require user to click<br>OK to continue.